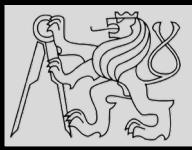

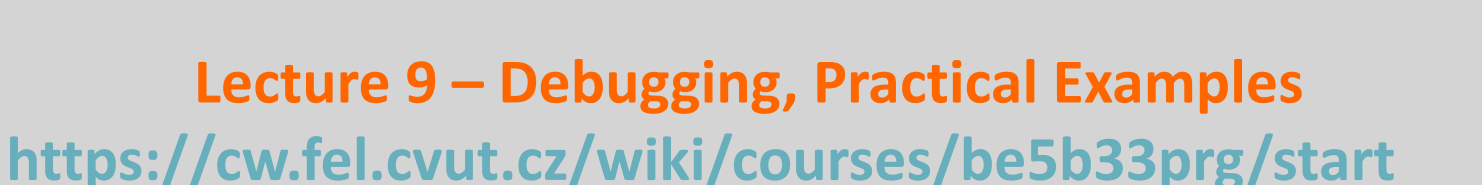

# Michal Reinštein

Czech Technical University in Prague, Faculty of Electrical Engineering, Dept. of Cybernetics, Center for Machine Perception <http://cmp.felk.cvut.cz/~reinsmic/> [reinstein.michal@fel.cvut.cz](mailto:reinstein.michal@fel.cvut.cz)

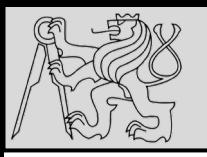

## **DEBUGGING**

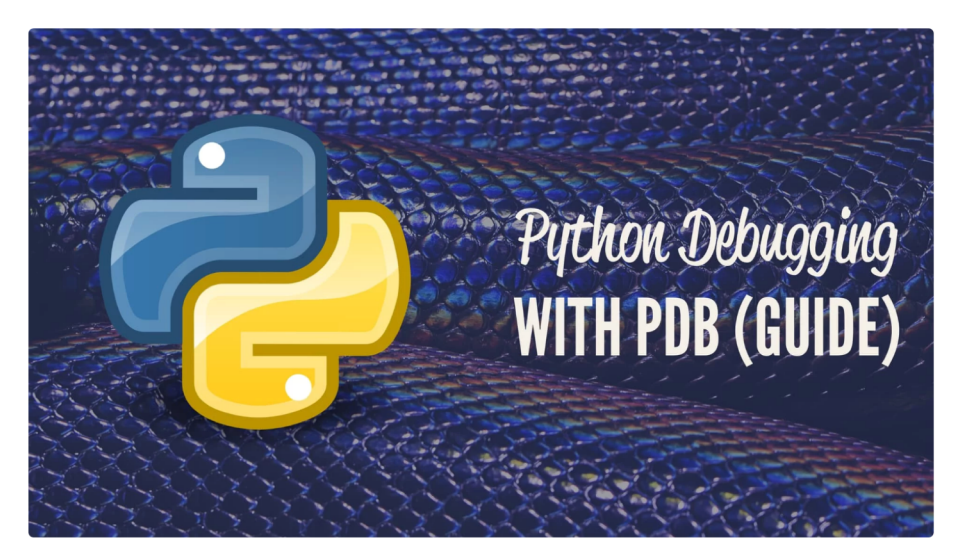

#### **Python Debugging With Pdb**

by Nathan Jennings © Apr 09, 2018 21 Comment V intermediate python tools

#### **Table of Contents**

- Getting Started: Printing a Variable's Value
- Printing Expressions
- Stepping Through Code
	- o Listing Source Code
- Using Breakpoints
- Continuing Execution
- Displaying Expressions
- Python Caller ID
- Essential pdb Commands
- Python Debugging With pdb: Conclusion
- Debugging in Python (**pdb**) vs. debugging in PyCharm (**IDE**)
- Reference for pdb debugging: <https://realpython.com/python-debugging-pdb/>

source <https://realpython.com/python-debugging-pdb/>

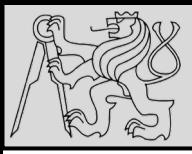

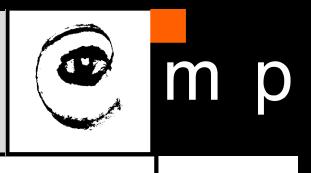

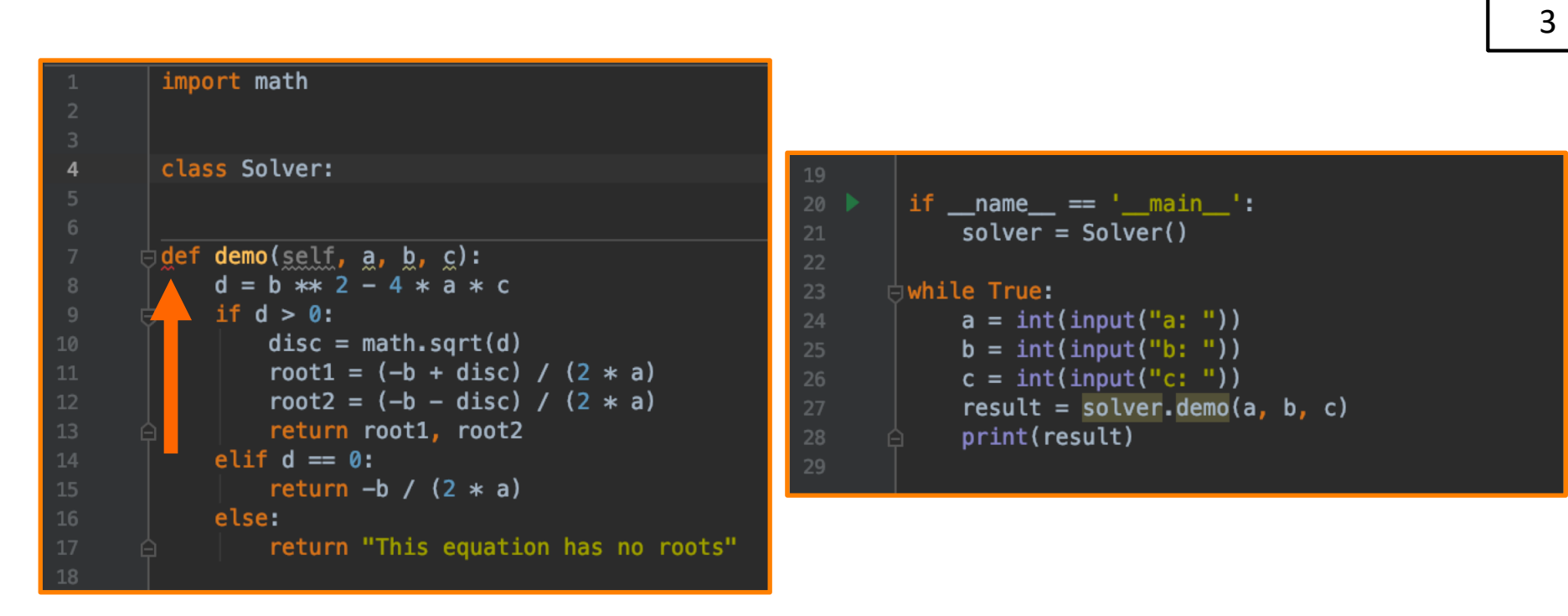

Quadratic formula - known as the A, B, C formula, it's used for solving a simple quadratic equation: **ax2 + bx + c = 0** [https://www.khanacademy.org/math/algebra/quadratics/solving-quadratics](https://www.khanacademy.org/math/algebra/quadratics/solving-quadratics-using-the-quadratic-formula/a/quadratic-formula-explained-article)using-the-quadratic-formula/a/quadratic-formula-explained-article

source <https://www.jetbrains.com/help/pycharm/part-1-debugging-python-code.html>

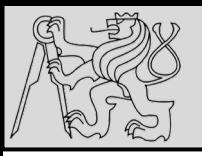

## **DEBUGGING**

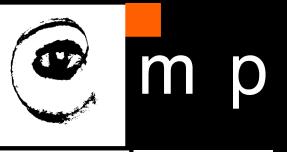

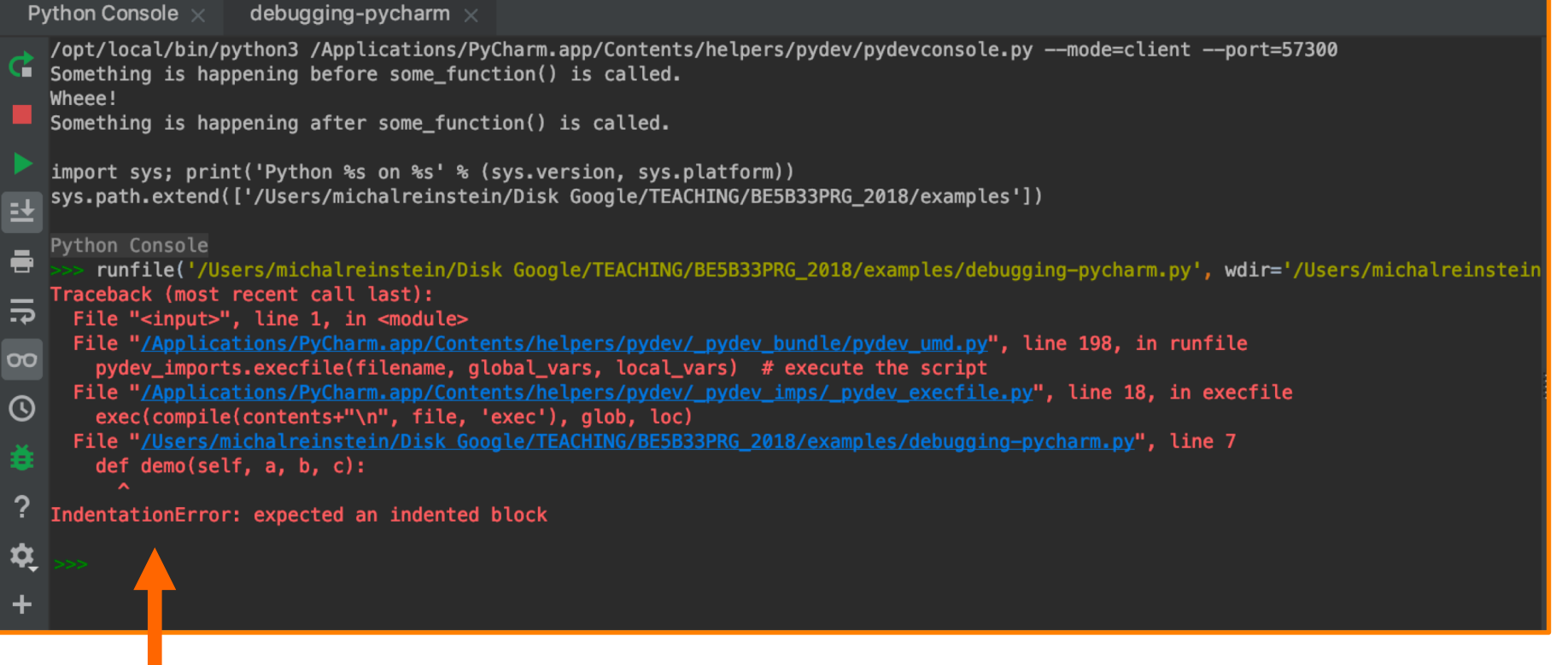

source <https://www.jetbrains.com/help/pycharm/part-1-debugging-python-code.html>

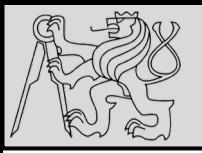

## **DEBUGGING**

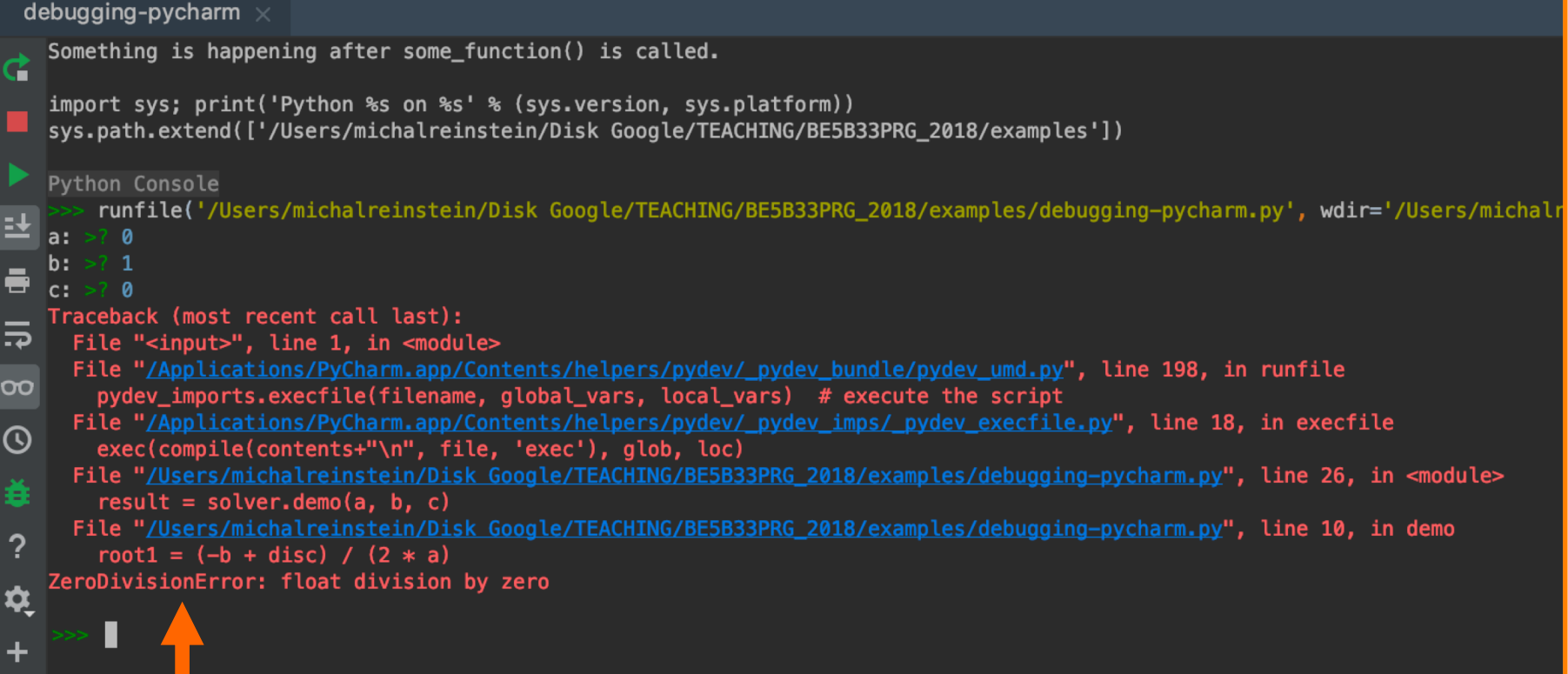

source <https://www.jetbrains.com/help/pycharm/part-1-debugging-python-code.html>

19/11/2019 Michal Reinštein, Czech Technical University in Prague

 $\overline{m}$ 

p

 $\bigcirc$ 

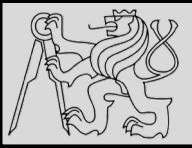

## **DEBUGGING – PLACING BREAKPOINTS**

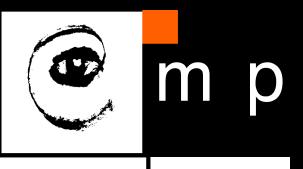

6 6

import math class Solver:  $\exists$  def demo(self, a, b, c):  $d = b$  \*\* 2 - 4 \* a \* c if  $d > 0$ :  $disc = math.sqrt(d)$  $\bullet$  $root1 = (-b + disc) / (2 * a)$  $root2 = (-b - disc) / (2 * a)$ return root1, root2 elif  $d == 0$ : return  $-b / (2 * a)$ else: return "This equation has no roots" if  $_name_ = = 'max'_$  :  $solver = Solver()$  $\mathbin{\vdash}$ while True:  $a = int(input("a: "))$  $b = int(input("b: "))$  $c = int(input("c: "))$ result =  $solve$ *r.demo(a, b, c)* print(result)

Breakpoints are source code markers that let you suspend program execution at a specific point and examine its behavior.

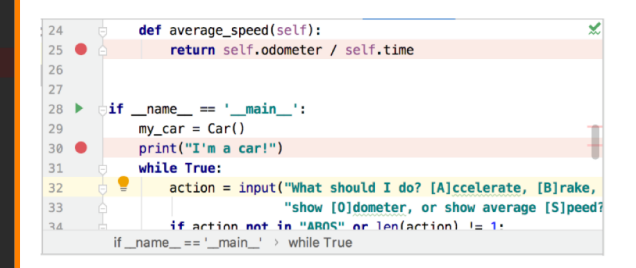

Once set, a breakpoint remains in your project until you remove it explicitly (except for temporary line breakpoints). If a file with breakpoints was modified externally, for example, updated through a VCS or changed in an external editor, and the line numbers have changed, breakpoints will be moved accordingly. Note that PyCharm must be running when such changes are made, otherwise they will pass unnoticed.

#### <https://www.jetbrains.com/help/pycharm/using-breakpoints.html>

source <https://www.jetbrains.com/help/pycharm/part-1-debugging-python-code.html>

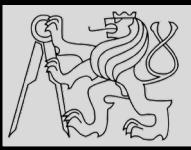

## **DEBUGGING – STARTING DEBUGGER**

7 7

1. Open the desired Python script in the editor, or select it in the Project tool window.

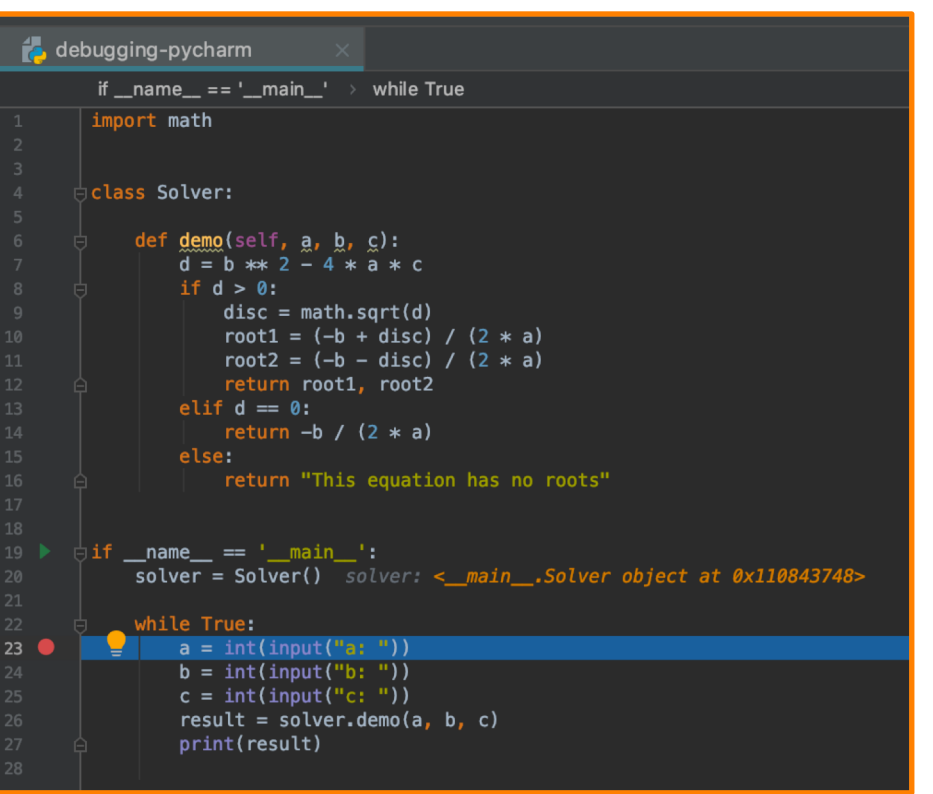

2. From the context menu, choose Debug <script name>:

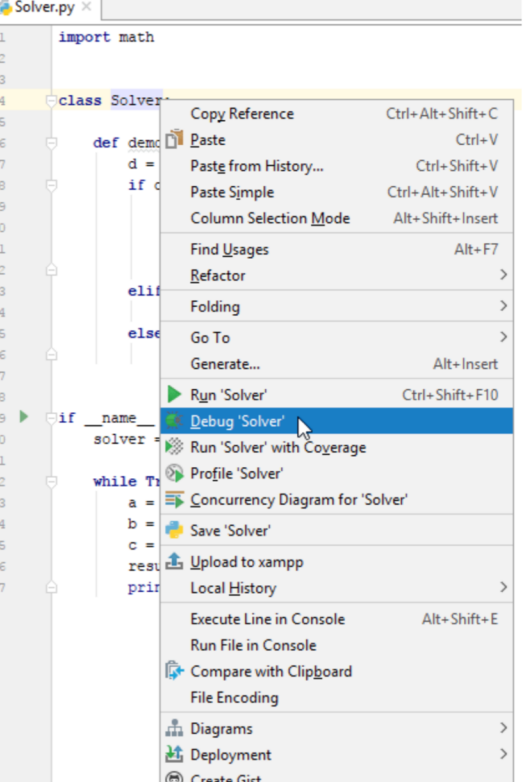

Note that after you've launched a debug session, the  $\frac{4}{9}$  icon that marks the Debug Tool Window toggles to  $\bullet$  to indicate that the debugging process is active.

#### <https://www.jetbrains.com/help/pycharm/starting-the-debugger-session.html>

source <https://www.jetbrains.com/help/pycharm/part-1-debugging-python-code.html>

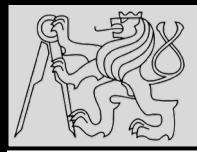

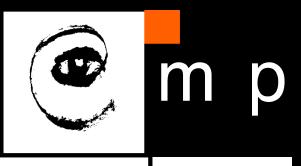

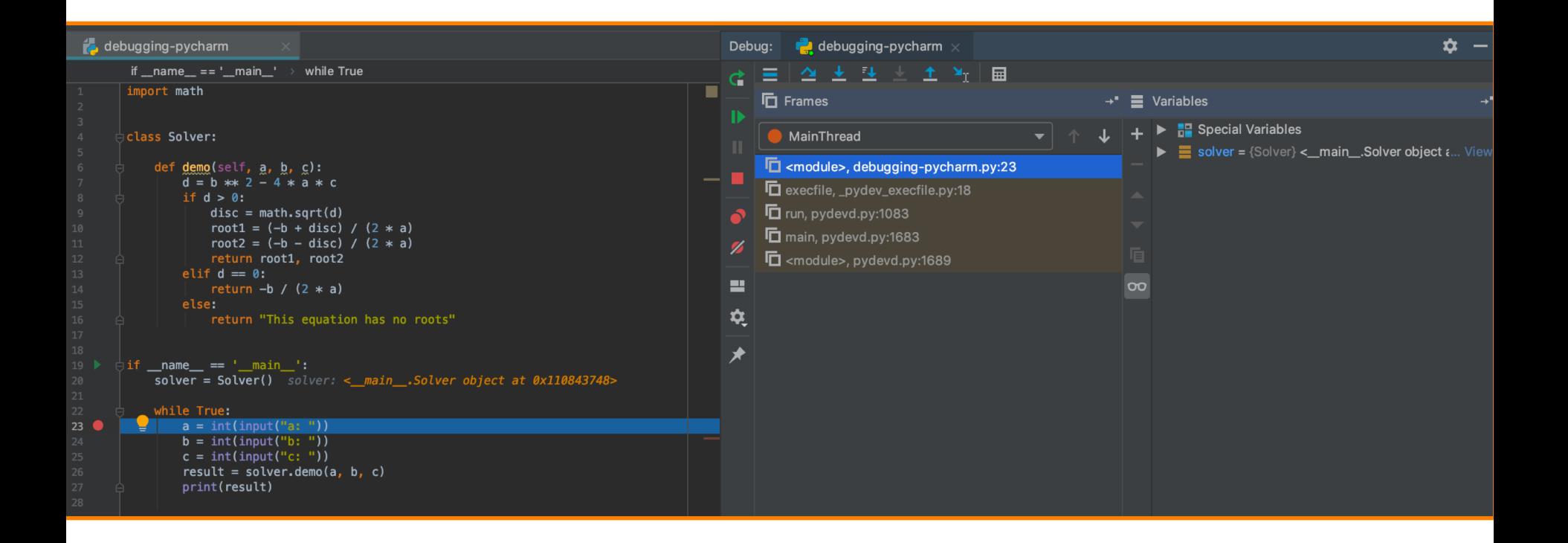

#### <https://www.jetbrains.com/help/pycharm/starting-the-debugger-session.html>

source <https://www.jetbrains.com/help/pycharm/part-1-debugging-python-code.html>

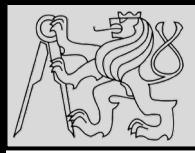

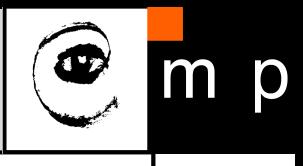

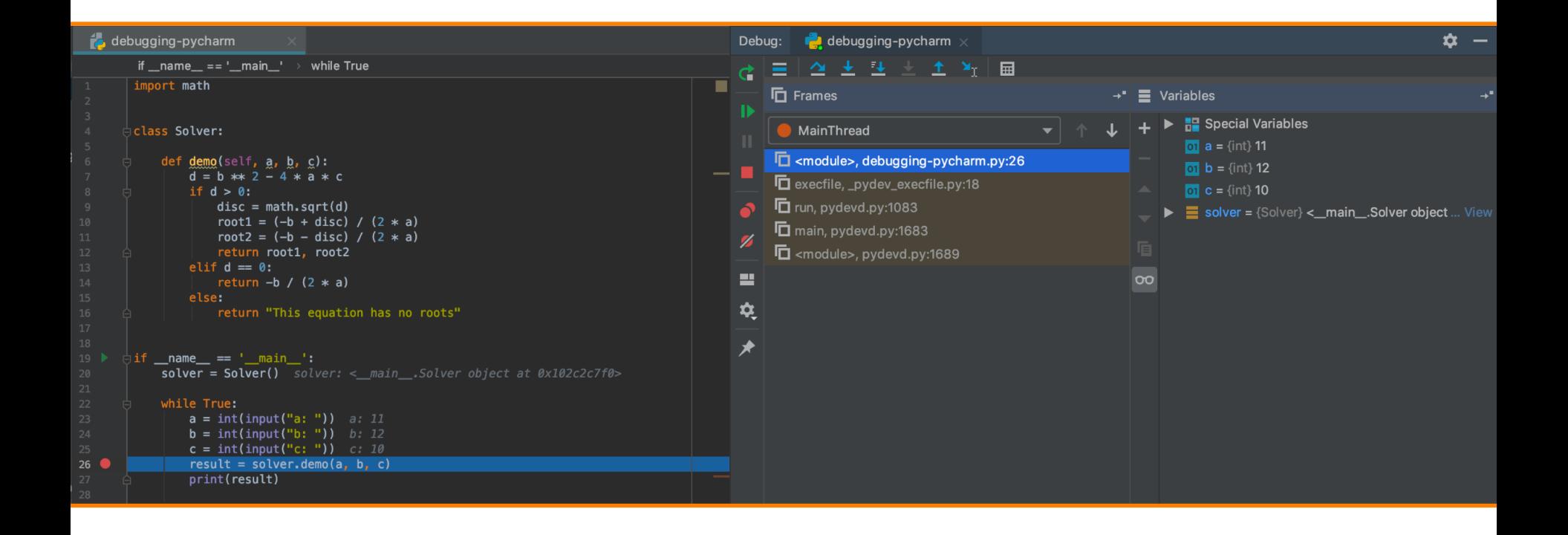

#### <https://www.jetbrains.com/help/pycharm/inline-debugging.html>

source <https://www.jetbrains.com/help/pycharm/part-1-debugging-python-code.html>

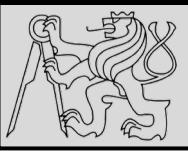

## **DEBUGGING – ADVANCED TOOLS**

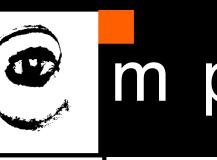

10 10

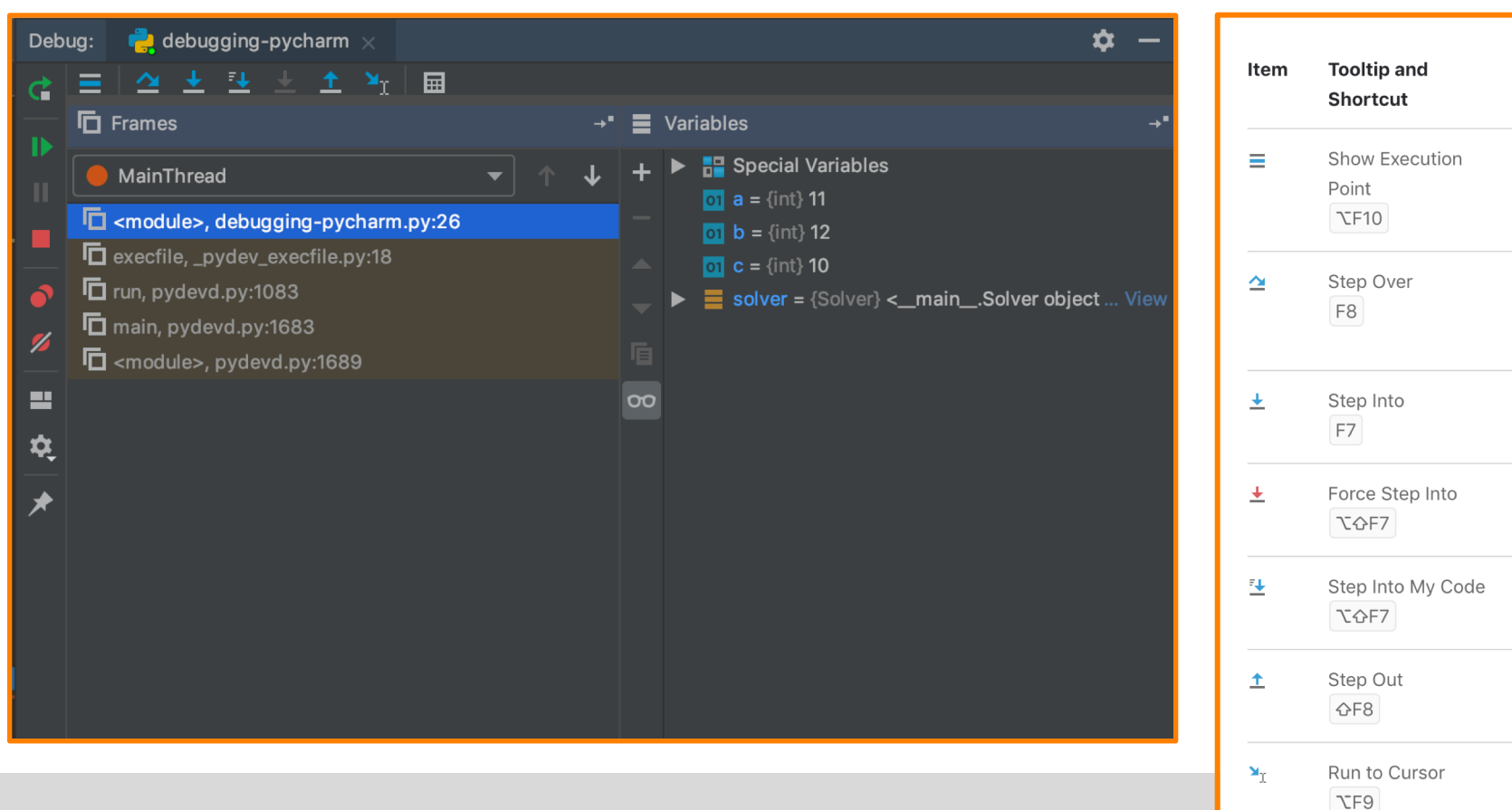

### Stepping toolbar

### [https://www.jetbrains.com/help/pycharm/debug-tool](https://www.jetbrains.com/help/pycharm/debug-tool-window.html)window.html#steptoolbar

source <https://www.jetbrains.com/help/pycharm/part-1-debugging-python-code.html>

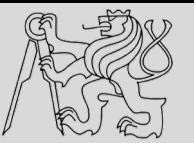

# **DEBUGGING – ADVANCED TOOLS**

11 11

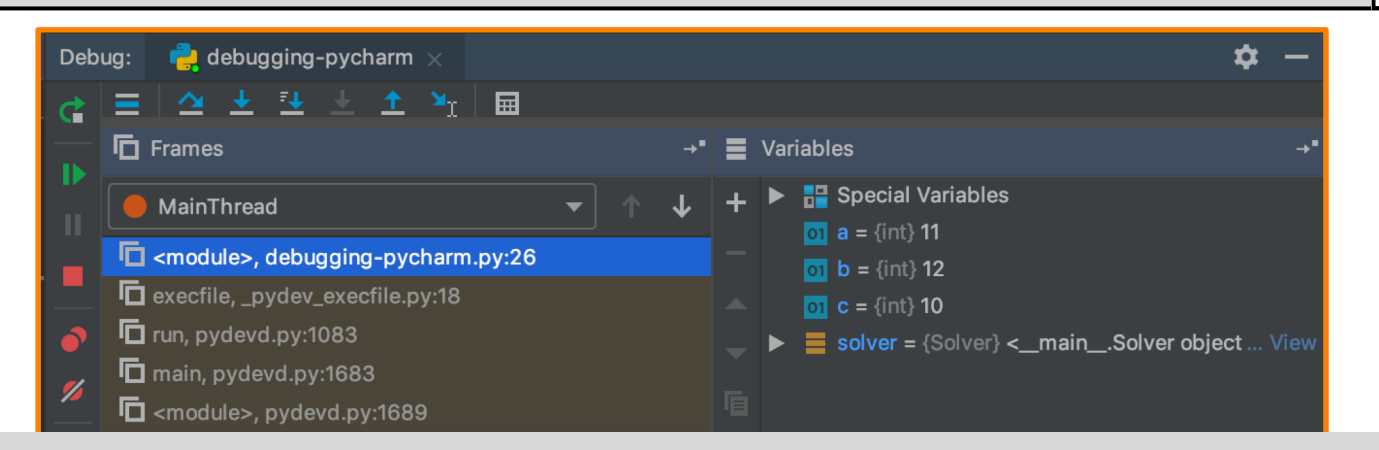

Stepping toolbar

[https://www.jetbrains.com/help/pycharm/debug-tool](https://www.jetbrains.com/help/pycharm/debug-tool-window.html)window.html#steptoolbar

• Watching variables

[https://www.jetbrains.com/help/pycharm/debug-tool](https://www.jetbrains.com/help/pycharm/debug-tool-window-variables.html)window-variables.html

• Evaluating expressions

[https://www.jetbrains.com/help/pycharm/evaluating](https://www.jetbrains.com/help/pycharm/evaluating-expressions.html)expressions.html

source <https://www.jetbrains.com/help/pycharm/part-1-debugging-python-code.html>

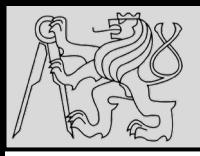

## **DEBUGGING**

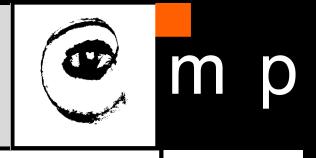

12 12

- 1. Syntax errors are produced by Python when it is translating the source code into byte code. They usually indicate that there is something wrong with the syntax of the program. Example: Omitting the colon at the end of a def statement yields the somewhat redundant message SyntaxError: invalid syntax.
- 2. Runtime errors are produced by the runtime system if something goes wrong while the program is running. Most runtime error messages include information about where the error occurred and what functions were executing. Example: An infinite recursion eventually causes a runtime error of maximum recursion depth exceeded.
- 3. Semantic errors are problems with a program that compiles and runs but doesn't do the right thing. Example: An expression may not be evaluated in the order you expect, yielding an unexpected result.

The first step in debugging is to figure out which kind of error you are dealing with:

- **1. Syntax** errors
- **2. Runtime** errors
- **3. Semantic** errors

source [http://openbookproject.net/thinkcs/python/english3e/app\\_a.html](http://openbookproject.net/thinkcs/python/english3e/app_a.html)

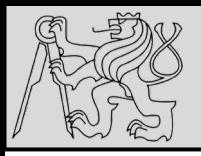

### **SYNTAX ERRORS**

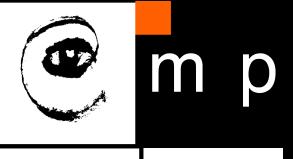

13 13

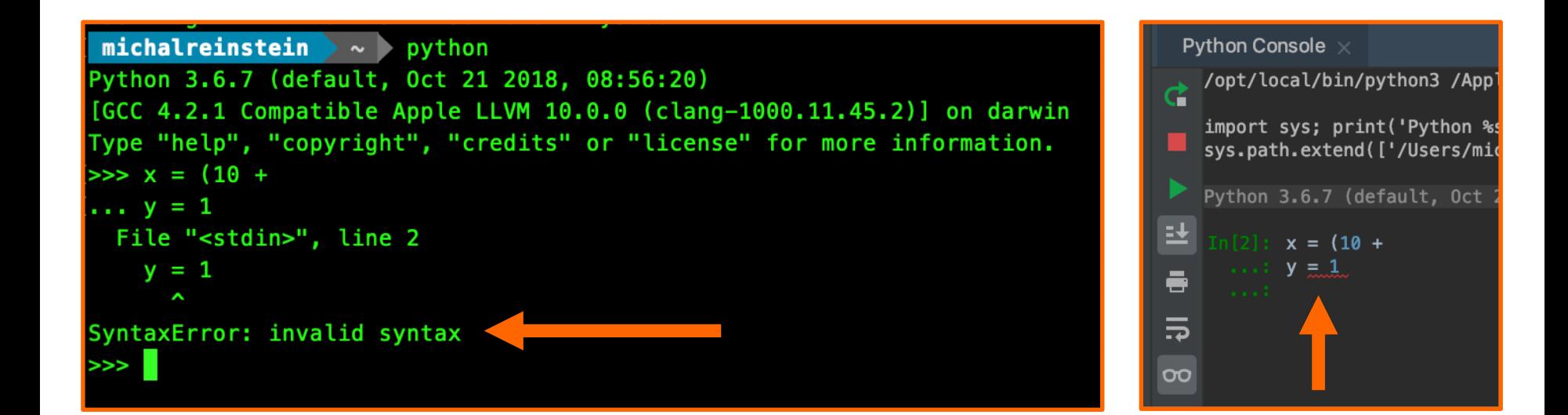

In case of syntax errors the error messages may not be often that helpful. The most common messages are:

### *SyntaxError: invalid syntax SyntaxError: invalid token*

source [http://openbookproject.net/thinkcs/python/english3e/app\\_a.html](http://openbookproject.net/thinkcs/python/english3e/app_a.html)

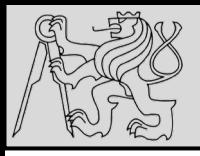

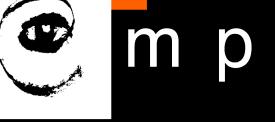

- **Unterminated string** (especially multiline) may cause an invalid token error at the end of your program, or it may treat the following part of the program as a string until it comes to the next string. *In the second case, it might not produce an error message at all*!
- **Unclosed bracket**  (, {, or [ Python continues with the next line as part of the current statement. Generally, an error occurs almost immediately in the next line.
- **Comparison vs. assignment**, i.e. **=** instead of **==** inside a conditional.

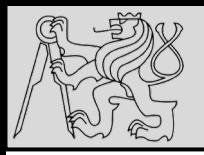

- **Keywords** double check **not** to use a Python keyword as variable name
- **Colon presence**  make sure to have a colon at the end of the header of every compound statement, including for, while, if, and def statements
- **Indentation consistency** indentation must be consistent throughout the whole code; indent with either spaces or tabs but but do not mix both approaches; each level should be nested the same amount
- **String consistency**  strings in the code should have matching quotation marks, do not mix different styles

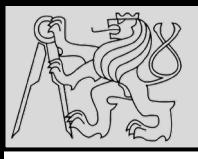

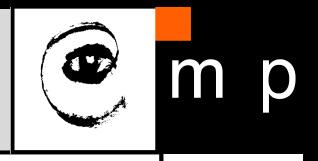

- 1. If there is a particular loop that you suspect is the problem, add a print statement immediately before the loop that says entering the loop and another immediately after that says exiting the loop.
- 2. Run the program. If you get the first message and not the second, you've got an infinite loop. Go to the Infinite Loop section below.
- 3. Most of the time, an infinite recursion will cause the program to run for a while and then produce a RuntimeError: Maximum recursion depth exceeded error. If that happens, go to the Infinite Recursion section below.
- 4. If you are not getting this error but you suspect there is a problem with a recursive method or function, you can still use the techniques in the **Infinite Recursion** section.
- 5. If neither of those steps works, start testing other loops and other recursive functions and methods.
- 6. If that doesn't work, then it is possible that you don't understand the flow of execution in your program. Go to the **Flow of Execution** section below.
	- Infinite loop
	- Infinite recursion
	- Flow of execution

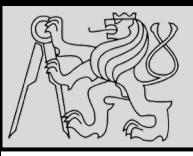

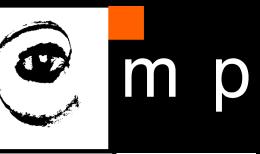

#### import math

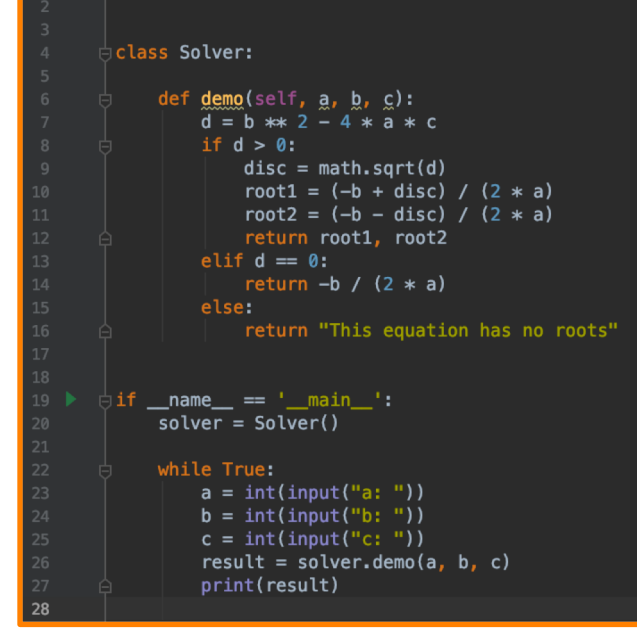

Error during runtime: Python prints a message that includes the **name of the exception**, the **line of the program** where the problem occurred, and a **traceback**

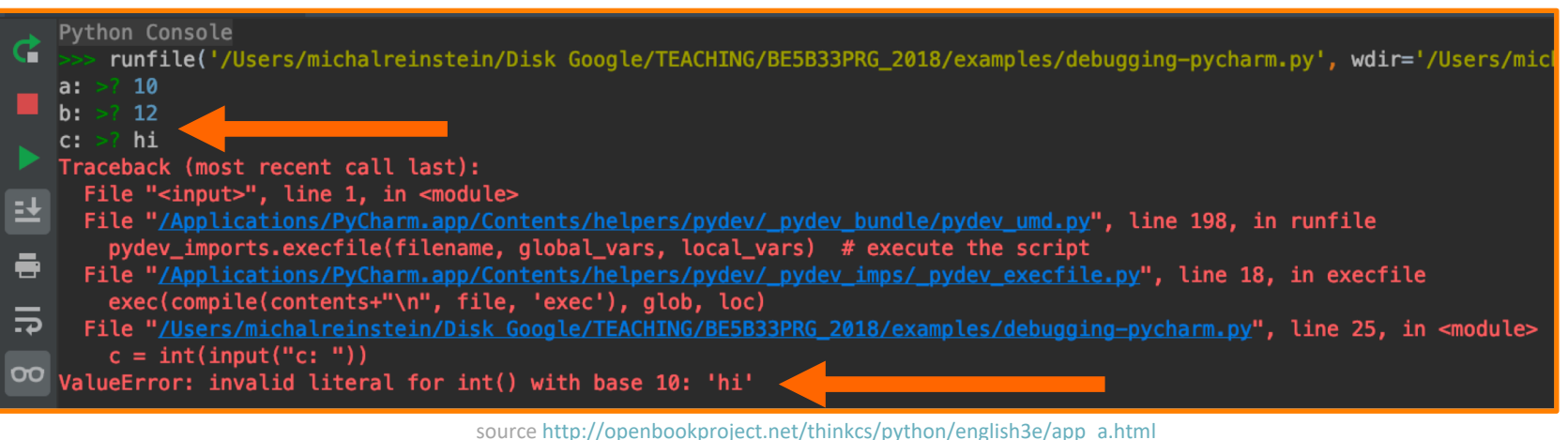

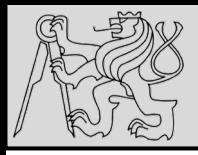

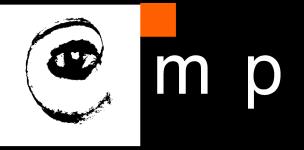

- **Using breakpoints**  Put a breakpoint on the line causing the exception and explore the state of flow and variables
- **Explore the traceback** The traceback identifies the function that is currently running, and then the function that invoked it, and then the function that invoked that function (*tracing the complete list of invocations up to the critical point*) including the line number in your file where each of these calls occurs.
- **Explore different levels on the stack**  The first step is to examine the place in the program where the error occurred and then trace the origin

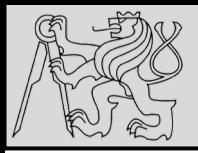

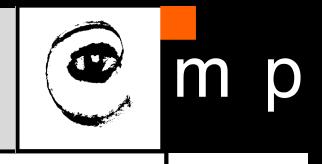

#### **NameError**

You are trying to use a variable that doesn't exist in the current environment. Remember that local variables are local. You cannot refer to them from outside the function where they are defined.

#### **TypeError**

There are several possible causes:

- 1. You are trying to use a value improperly. Example: indexing a string, list, or tuple with something other than an integer.
- 2. There is a mismatch between the items in a format string and the items passed for conversion. This can happen if either the number of items does not match or an invalid conversion is called for.
- 3. You are passing the wrong number of arguments to a function or method. For methods, look at the method definition and check that the first parameter is self. Then look at the method invocation; make sure you are invoking the method on an object with the right type and providing the other arguments correctly.
- NameError
- TypeError

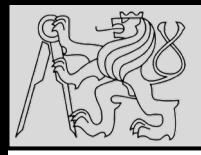

## **GETTING EXCEPTIONS**

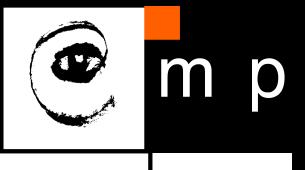

#### **KeyError**

You are trying to access an element of a dictionary using a key value that the dictionary does not contain.

#### **AttributeError**

You are trying to access an attribute or method that does not exist.

#### **IndexError**

The index you are using to access a list, string, or tuple is greater than its length minus one. Immediately before the site of the error, add a print statement to display the value of the index and the length of the sequence. Is the sequence the right size? Is the index the right value?

- KeyError
- AttributeError
- **IndexError**

source [http://openbookproject.net/thinkcs/python/english3e/app\\_a.html](http://openbookproject.net/thinkcs/python/english3e/app_a.html)

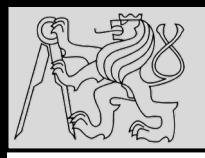

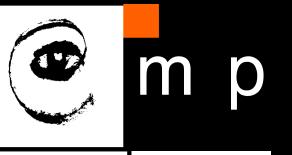

- **Semantic errors are the hardest** The compiler and the runtime system provide no information about what is wrong.
- **Formulate hypothesis & validate**  The first step is to make a connection between the program text and the behavior; formulate hypothesis about what the program is actually doing.

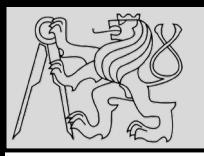

## **SEMANTIC ERRORS**

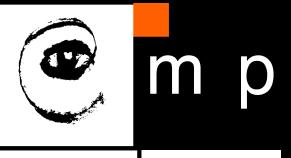

22 22

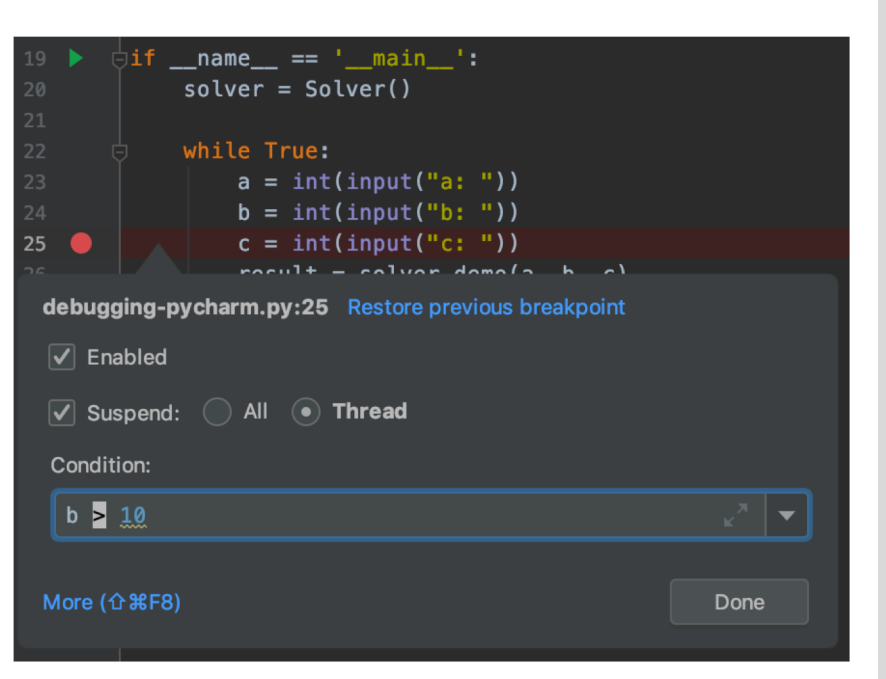

- Placing print statements and break points (**conditional break points**)
- Use **trivial data** (back to basics) or **dummy inputs** to simulate desired behavior as well as failures
- Walking the program **step-by-step**
- Writing **unit tests** and **integration tests** to avoid future breaking changes (*testing is our save game button!*)

source [http://openbookproject.net/thinkcs/python/english3e/app\\_a.html](http://openbookproject.net/thinkcs/python/english3e/app_a.html)

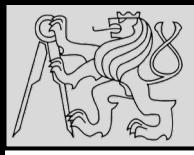

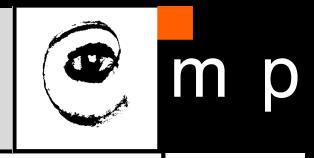

If you have a return statement with a complex expression, you don't have a chance to print the return value before returning. Again, you can use a temporary variable. For example, instead of:

```
return self.hands[i].remove matches()
```
you could write:

```
count = self.hands[i].remove matches()return count
```
- 1. Start with **simple**, better **readable** and more **verbose** code
- 2. Verify the **functionality**

(solve *syntax*, *runtime* and *semantic* errors)

- 3. Write **tests** to ensure the code does not break with changes
- 4. Perform **refactoring** and optimization

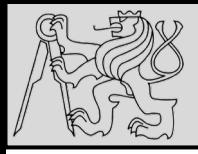

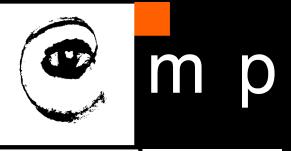

 $self.$ hands[i].add card(self.hands[self.find neighbor(i)].pop card())

This can be rewritten as:

 $\mathbf{1}$ 

- $neighbor = self.find neighbor (i)$  $\mathbf{1}$
- picked card =  $self.hands[neightbor].pop card()$  $\overline{2}$
- self.hands[i].add card(picked card) 3
- **Complex expressions**  Writing complex expressions is fine as long as they are readable; try to break a complex expression into a series of assignments to temporary variables
- **Explicit vs. implicit** The explicit version is easier to read because the variable names provide additional documentation; easier to debug because the types of the intermediate variables can be inspected for correct values

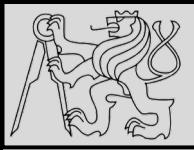

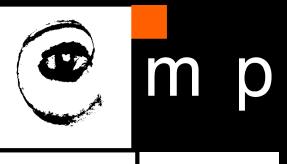

$$
\boldsymbol{25}
$$

distance = 
$$
\sqrt{(x_2 - x_1)^2 + (y_2 - y_1)^2}
$$

- **Incremental development** technique avoid long debugging sessions by adding and testing only a small amount of code at a time.
- EXAMPLE: *We want to find the distance between two points, given by the coordinates (x1, y1) and (x2, y2). (Pythagorean theorem)*

*What are the inputs (parameters)? What is the output (return value)?*

source [http://openbookproject.net/thinkcs/python/english3e/fruitful\\_functions.html](http://openbookproject.net/thinkcs/python/english3e/fruitful_functions.html)

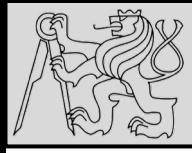

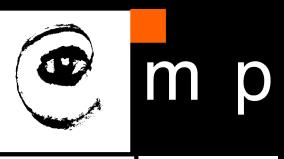

**Define interface** def distance $(x1, y1, x2, y2)$ :  $\mathbf{1}$ >>> distance $(1, 2, 4, 6)$ return 0.0  $\overline{2}$  $0.0$ def distance $(x1, y1, x2, y2)$ : 1 **Process parameters**  $\overline{2}$  $dx = x^2 - x^1$ 3 >>> distance $(1, 2, 4, 6)$  $dy = y2 - y1$  $0.0$ return 0.0 4 def distance $(x1, y1, x2, y2)$ : 1  $dx = x^2 - x^1$ **Temporary variables** 2  $dy = y2 - y1$ 3 4 dsquared =  $dx * dx + dy * dy$  $\gg$  distance(1, 2, 4, 6) return 0.0 5  $0.0$ def distance $(x1, y1, x2, y2)$ : 1  $\overline{2}$  $dx = x^2 - x^1$ **Return result**3  $dy = y2 - y1$ dsquared =  $dx * dx + dy * dy$ 4 >>> distance $(1, 2, 4, 6)$  $result = dsquared**0.5$ 5  $5.0$ return result 6

source [http://openbookproject.net/thinkcs/python/english3e/fruitful\\_functions.html](http://openbookproject.net/thinkcs/python/english3e/fruitful_functions.html)

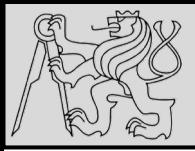

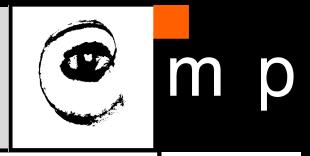

Another problem that can occur with big expressions is that the order of evaluation may not be what you expect. For example, if you are translating the expression  $x/2pi$  into Python, you might write:

 $y = x / 2 * math.pi$ 

That is not correct because multiplication and division have the same precedence and are evaluated from left to right. So this expression computes  $(x/2)$  pi.

A good way to debug expressions is to add parentheses to make the order of evaluation explicit:

 $y = x / (2 * math.pi)$ 

• **Use parentheses** – Whenever the order of evaluation is not clear, use parentheses. This way mistakes will be avoided and the code will be more readable especially *for those who did not memorize the rules of precedence* …

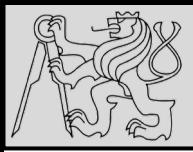

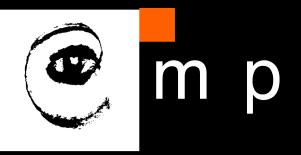

- Asking for **help** is essential, <https://stackoverflow.com/> is the best friend, you can learn a lot from the mistakes of others!
- Make sure you **ask the right question**! (not easy)
- When you bring someone in to help, be sure to give them the **right & complete information** they need:
	- If there is an error message, what is it and what part of the program does it indicate?
	- What was the last thing you did before errors occurred?
	- What version of OS and packages do you use?
	- What were the last lines of code that you wrote, or what is the new test case that fails?
	- What have you tried so far, and what have you learned?

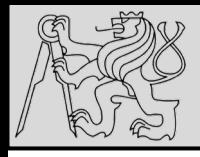

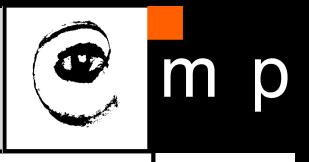

#### Tip: None is not a string

Values like None, True and False are not strings: they are special values in Python, and are in the list of keywords we gave in chapter 2 (Variables, expressions, and statements). Keywords are special in the language: they are part of the syntax. So we cannot create our own variable or function with a name  $True - we'll$  get a syntax error. (Built-in functions are not privileged like keywords: we can define our own variable or function called len, but we'd be silly to do so!)

### There are two kinds of functions:

- **fruitful**, or value-returning functions, which calculate and return a value that we want
- **void** (non-fruitful) functions that perform actions that we want done

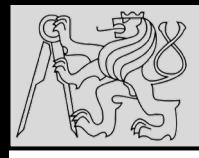

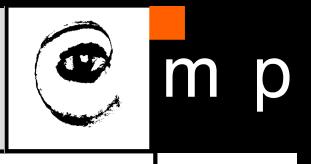

#### Tip: Understand what the function needs to return

Perhaps nothing — some functions exists purely to perform actions rather than to calculate and return a result. But if the function should return a value, make sure all execution paths do return the value.

#### Tip: Use parameters to generalize functions

Understand which parts of the function will be hard-coded and unchangeable, and which parts should become parameters so that they can be customized by the caller of the function.

#### Tip: Try to relate Python functions to ideas we already know

In math, we're familiar with functions like  $f(x) = 3x + 5$ . We already understand that when we call the function  $f(3)$  we make some association between the parameter x and the argument 3. Try to draw parallels to argument passing in Python.

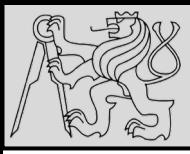

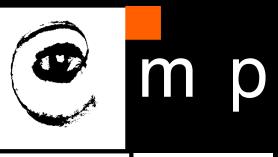

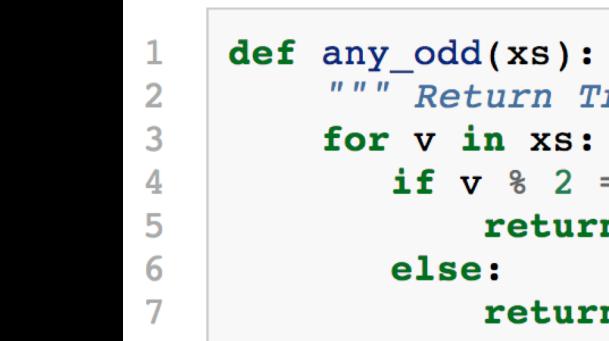

def any odd(xs):  $#$  Buggy version """ Return True if there is an odd number in xs, a list of integers.  $\boldsymbol{u}$   $\boldsymbol{u}$   $\boldsymbol{u}$ if  $v % 2 == 1:$ return True return False

- Solve the problem: "**Does the list have any odd numbers?**"
- The logic "**If I find an odd number I can return True**" is fine.
- There are two issues (bugs) which ones?

source [http://openbookproject.net/thinkcs/python/english3e/app\\_e.html](http://openbookproject.net/thinkcs/python/english3e/app_e.html)

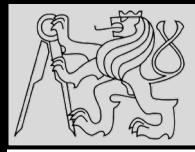

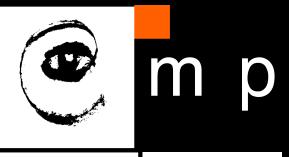

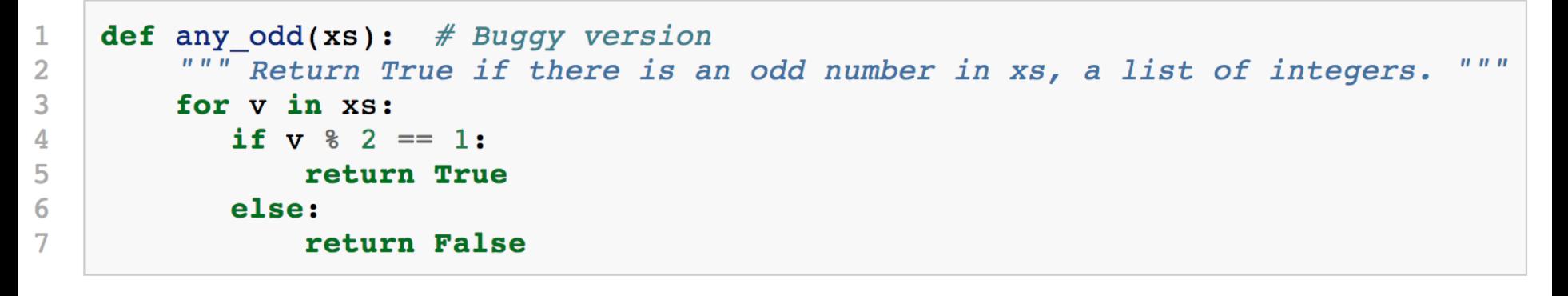

- **PROBLEM 1**: Cannot return False after only looking at one item — False can be returned only after all the items were explored, and none of them were odd **(line 6 should not be there, line 7 has to be outside the loop)**
- **PROBLEM 2**: ??

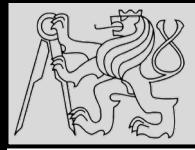

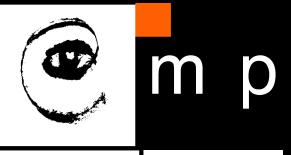

```
def any odd(xs): # Buggy version
1
         """ Return True if there is an odd number in xs, a list of integers.
                                                                                        . . .
\overline{2}for v in xs:
3
            if v \& 2 == 1:
4
                return True
5
           else:
6
                return False
```
- **PROBLEM 1**: Cannot return False after only looking at one item — False can be returned only after all the items were explored, and none of them were odd **(line 6 should not be there, line 7 has to be outside the loop)**
- **PROBLEM 2**: Consider what happens if this function is called with an **argument that is an empty list:** any\_odd([]), the for cycle ends immediately

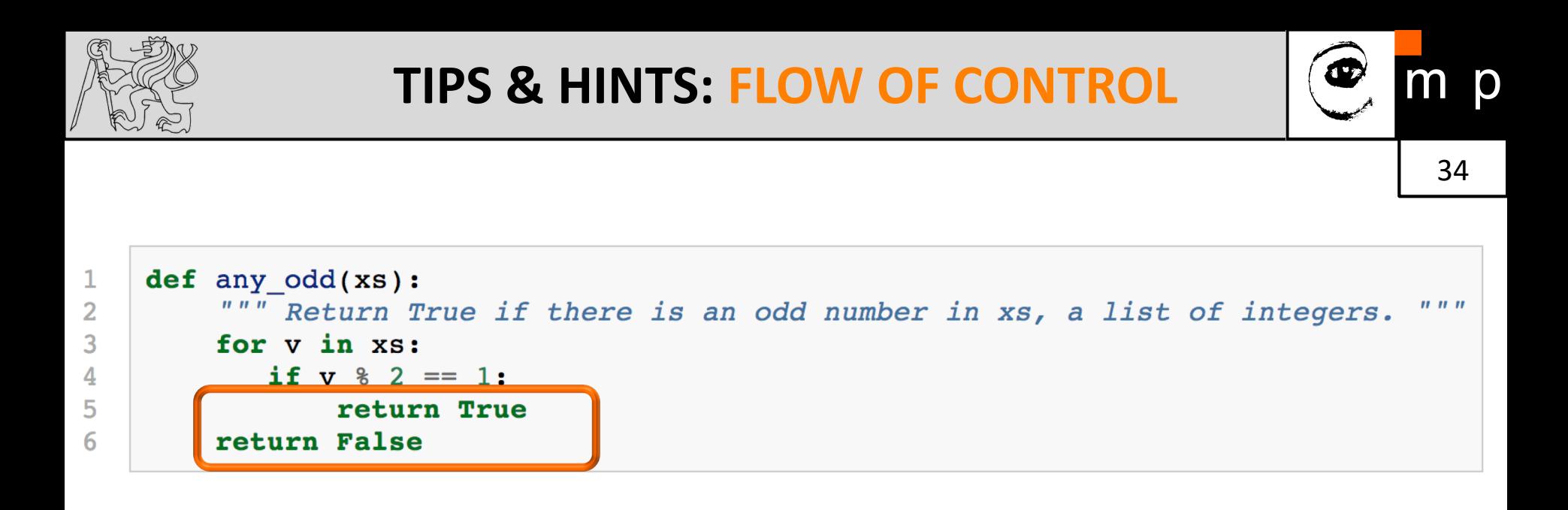

- **PROBLEM 1**: Cannot return False after only looking at one item — False can be returned only after all the items were explored, and none of them were odd **(line 6 should not be there, line 7 has to be outside the loop)**
- **PROBLEM 2**: Consider what happens if this function is called with an **argument that is an empty list:** any\_odd([]), the for cycle ends immediately

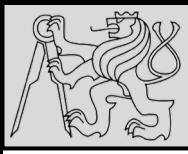

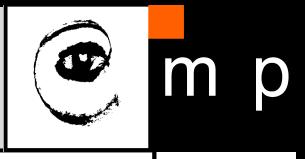

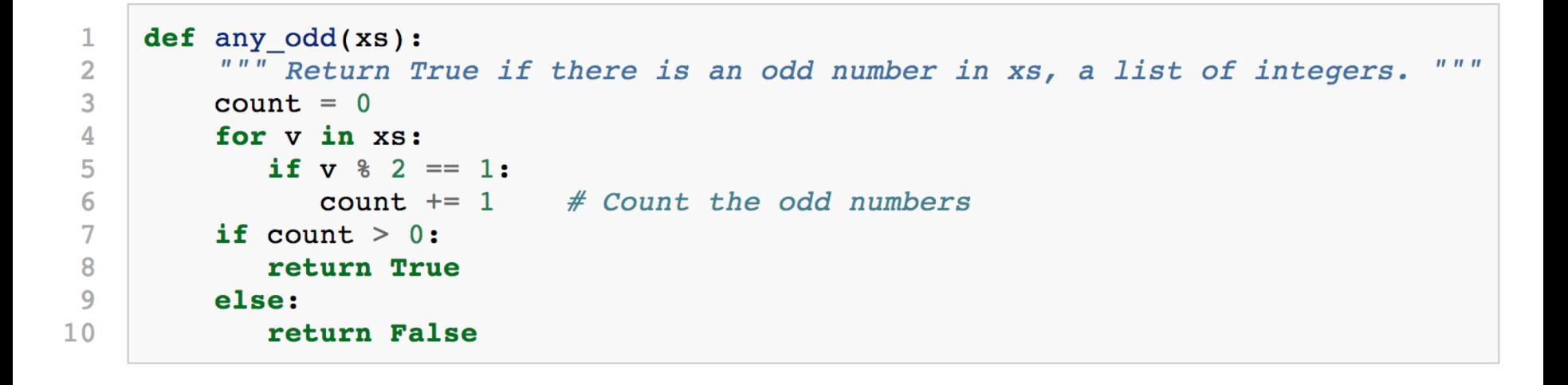

- Different solution …
- **PROBLEM 3: What is the disadvantage of this code?**

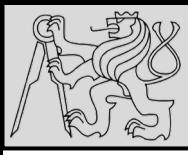

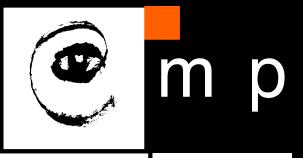

```
def any odd(xs):
 1
           """ Return True if there is an odd number in xs, a list of integers.
                                                                                                  \overline{n} \overline{n} \overline{n}\overline{2}3
          count = 0for v in xs:
 4
              if v % 2 == 1:5
                  count += 1 # Count the odd numbers
 6
 7
          if count > 0:
 8
              return True
 9
          else:
10return False
```
- Different solution …
- **PROBLEM 3:** The **performance disadvantage** of this one is that it traverses the whole list, even if it knows the results already

source [http://openbookproject.net/thinkcs/python/english3e/app\\_e.html](http://openbookproject.net/thinkcs/python/english3e/app_e.html)

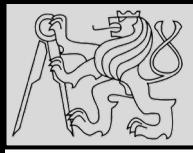

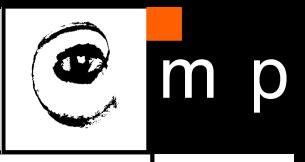

Tip: Think about the return conditions of the function

Do I need to look at all elements in all cases? Can I shortcut and take an early exit? Under what conditions? When will I have to examine all the items in the list?

The code in lines 7-10 can also be tightened up. The expression  $count > 0$  evaluates to a Boolean value, either  $true$  or  $False$ . The value can be used directly in the return statement. So we could cut out that code and simply have the following:

```
\mathbf{1}def any odd(xs):
         """ Return True if there is an odd number in xs, a list of integers.
                                                                                         n, n, n\overline{2}3
        count = 04
        for v in xs:
            if v \; * \; 2 == 1:
5
               count += 1 # Count the odd numbers
6
\overline{7}return count > 0# Aha! a programmer who understands that Boolean
                                   expressions are not just used in if statements!
8
                              #
```
### This **code is tighter** but it **is not as nice** as the one that did the short-circuit return as soon as the first odd number was found

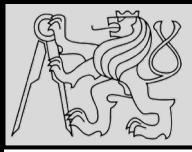

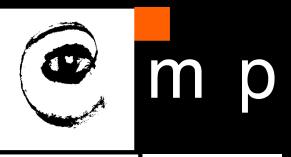

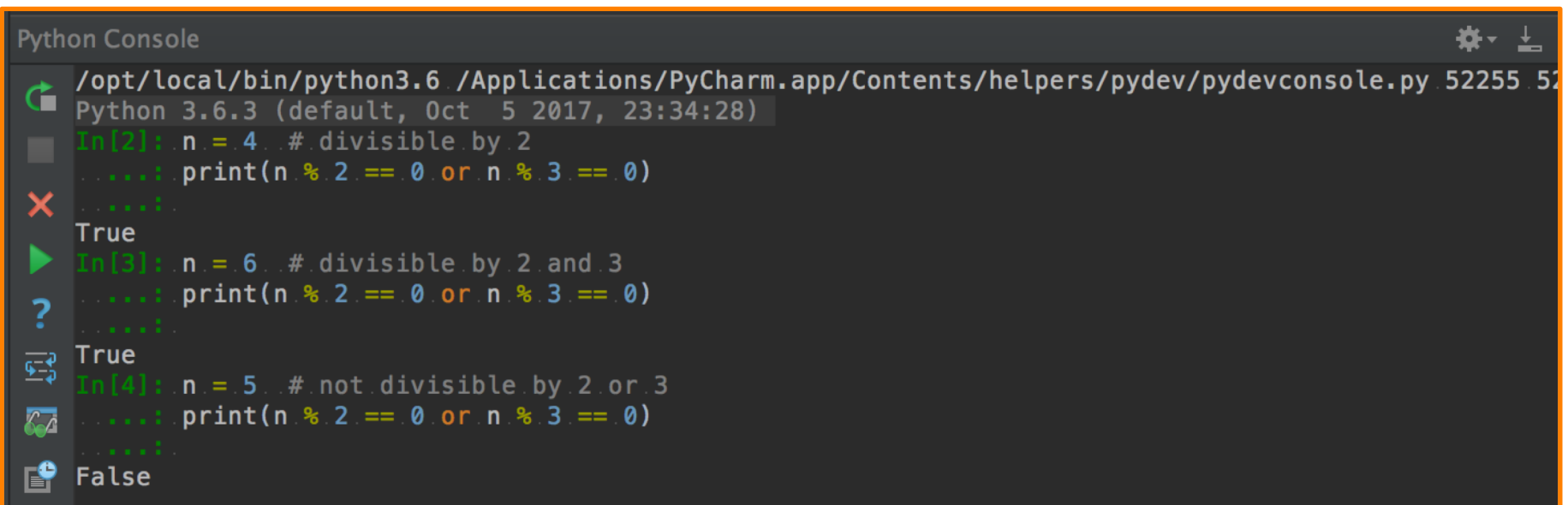

#### **Tip: Generalize your use of Booleans**

Mature programmers won't write if is  $prime(n) == True$ : when they could say instead if is  $prime(n)$ : Think more generally about Boolean values, not just in the context of if or while statements. Like arithmetic expressions, they have their own set of operators (and, or, not) and values (True, False) and can be assigned to variables, put into lists, etc. A good resource for improving your use of Booleans is http://en.wikibooks.org/wiki/Non-Programmer%27s Tutorial for Python 3/Boolean Expressions

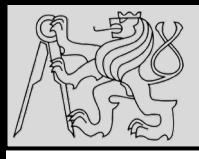

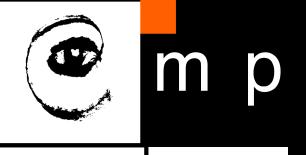

So if we need to know if "snake" occurs as a substring within s, we could write

```
if s.find("snake") >= 0: ...
\mathbf{1}if "snake" in s: ...
                                        # Also works, nice-to-know sugar coating!
\overline{2}
```
It would be wrong to split the string into words unless we were asked whether the word "snake" occurred in the string.

### **Four really important operations on strings:**

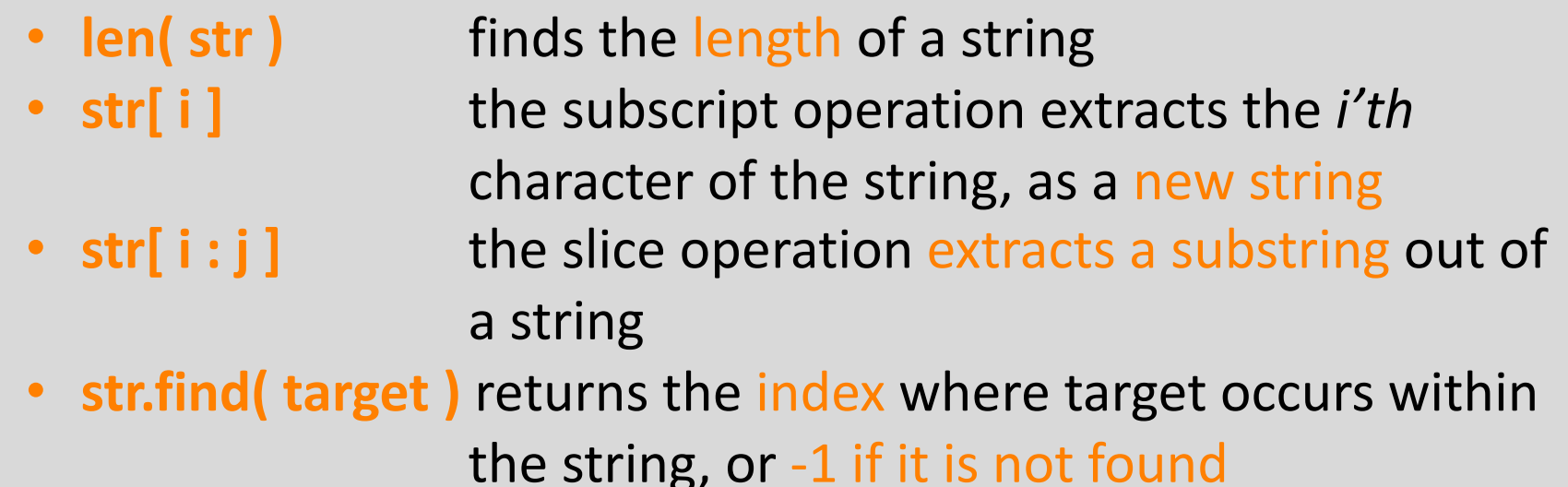

source [http://openbookproject.net/thinkcs/python/english3e/app\\_e.html](http://openbookproject.net/thinkcs/python/english3e/app_e.html)

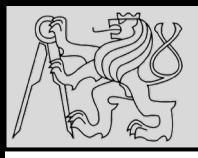

 $\mathbf{1}$ 

 $\overline{2}$ 

3

4

5

6

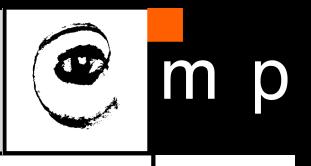

40 40

 $s = "..."$ 

```
def pos = s.find("def")
if def pos == 0:
  op index = s.find("(")
  fnname = s[4:op \text{index}]print (fnname)
```
# Get the next line from somewhere # Look for "def " in the line # If it occurs at the left margin # Find the index of the open parenthesis # Slice out the function name # ... and work with it.

- Task is to read lines of some data (e.g. *python code file*), find *function definitions* and *print their names*
- The name of the function has to be isolated properly: *def some\_function\_name(x, y):*
- **There are a few issues with this solution …**

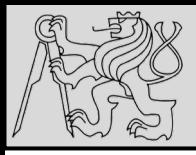

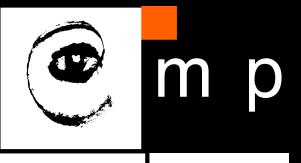

 $\mathbf{s} = "$ , ..." # Get the next line from somewhere  $\mathbf{1}$ # Look for "def " in the line def  $pos = s$ .find("def")  $\overline{2}$ if def pos  $== 0$ : # If it occurs at the left margin 3 op index =  $s$ .find("(") # Find the index of the open parenthesis 4 fnname =  $s[4:op$  index] # Slice out the function name 5 print (fnname) # ... and work with it. 6

- **PROBLEM**: **What if the function def is indented and does not start at column 0**?
- The code needs adjustment to **detection of spaces**  make sure the characters in front of the *def\_pos* position are spaces
- Handle **special cases** like comments:

## *# I def initely like Python!*

source [http://openbookproject.net/thinkcs/python/english3e/app\\_e.html](http://openbookproject.net/thinkcs/python/english3e/app_e.html)

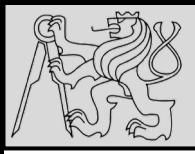

 $\mathbf{1}$ 

 $\overline{2}$ 

3

4

5

6

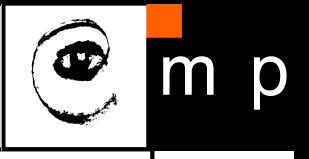

42 42

 $s = "$ ..." if def pos  $== 0$ :

print (fnname)

#### # Get the next line from somewhere def  $pos = s$ .find("def") # Look for "def " in the line # If it occurs at the left margin op index =  $s$ .find("(") # Find the index of the open parenthesis fnname =  $s[4:op$  index] # Slice out the function name # ... and work with it.

### **Verification of assumptions is necessary!**

- **ASSUMPTION 1**: we assume on line 4 that we will find an **open parenthesis** – this should be checked that it was done!
- **ASSUMPTION 2**: we assume that there is **exactly one space**  between the keyword def and the start of the function name; this will not work for multiple spaces: *def f(x)*

source [http://openbookproject.net/thinkcs/python/english3e/app\\_e.html](http://openbookproject.net/thinkcs/python/english3e/app_e.html)

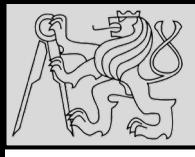

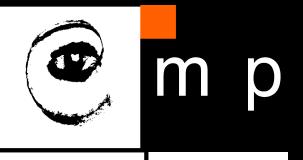

 $13$ import random 14  $def sum2()$ :  $\mu$  =  $\tau$  andom. Random() """ Sum the random numbers as we generate them 15  $\overline{3}$ 16  $\text{tot} = 0$  $\overline{4}$  $def sum1()$ :  $17$ for i in range( $10000000$ ): """ Build a list of random numbers, then sum them """ 5 18  $num = joe.randomange(1000)$ 6  $xs = []$ 19  $tot += num$  $7\overline{ }$ for i in range( $10000000$ ): 20 8  $num = joe.random = (1000)$  # Generate one random number return tot  $\overline{9}$  $xs.append(num)$ # Save it in our list  $21$  $10$ 22  $print(sum1()$  $11$  $\text{tot} = \text{sum}(\text{xs})$ 23  $print(sum2())$  $12$ return tot

- Loops are a key feature for most of the programs: to *repeat computation*, *accurately* and *fast*
- **EXAMPLE**: Two functions *sum1* and *sum2* both **generate ten million random numbers** and **return their sum**; both work!
- **PROBLEM**: What is the key **performance difference**?

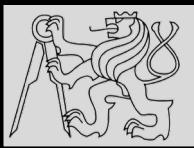

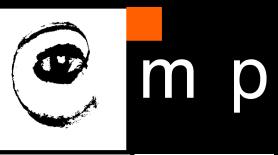

```
import random
 1
 \overline{2}\mu joe = random. Random()
 3
 4
     def sum1():
                                                                u, u, u""" Build a list of random numbers, then sum them
 5
 6
        xs = []7
        for i in range(10000000):
            num = joe.randomange(1000) # Generate one random number
 8
                                         # Save it in our list
 9
            xs.append(num)1011\text{tot} = \text{sum}(xs)12return tot
1314
     def sum2():
         """ Sum the random numbers as we generate them """
15
16\text{tot} = 017for i in range(10000000):
            num = joe.randomange(1000)18
19
            tot == num20
        return tot
2122print(sum1()23
     print(sum2()
```
source [http://openbookproject.net/thinkcs/python/english3e/app\\_e.html](http://openbookproject.net/thinkcs/python/english3e/app_e.html)

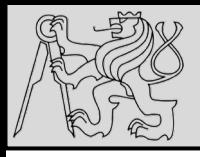

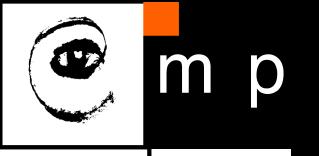

- 45 45
- Simple **performance monitoring**: Open a tool like the *Performance Monitor* (e.g. **htop** on Linux) on your computer, and watch the memory usage.

**How big can you make the list before you get a fatal memory error in sum1**?

• Similar when **working with files**: option to read the whole file contents into a single string, or read one line at a time and process each line as it is read. *Line-at-a-time is the more traditional and safer way to do things — work comfortably no matter how large the file is*.

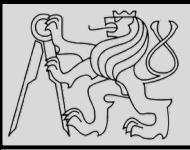

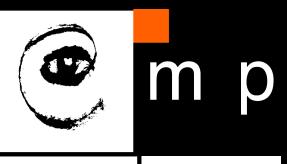

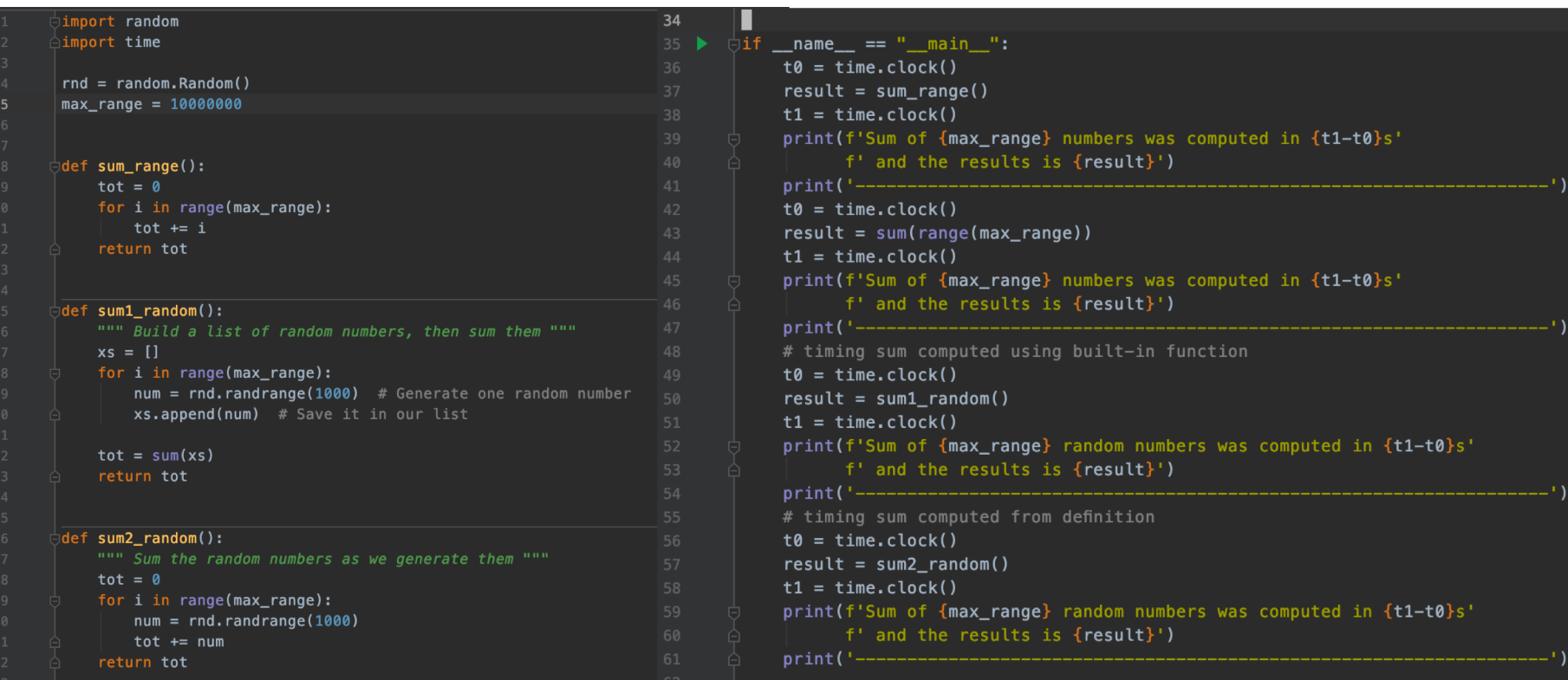

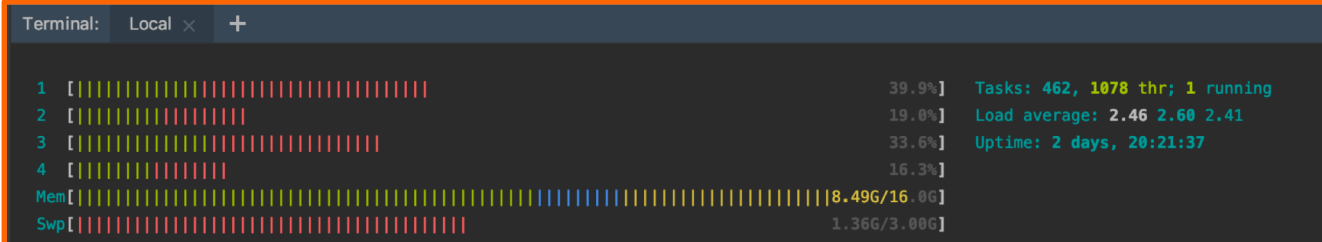

source [http://openbookproject.net/thinkcs/python/english3e/app\\_e.html](http://openbookproject.net/thinkcs/python/english3e/app_e.html)

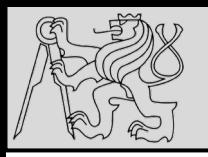

## **REFERENCES**

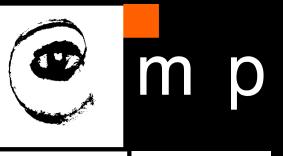

- [https://www.jetbrains.com/help/pycharm/part-1-debugging-python](https://www.jetbrains.com/help/pycharm/part-1-debugging-python-code.html)code.html
- <https://realpython.com/python-debugging-pdb/>
- <https://hackernoon.com/prime-numbers-using-python-824ff4b3ea19>
- [http://openbookproject.net/thinkcs/python/english3e/app\\_a.html](http://openbookproject.net/thinkcs/python/english3e/app_a.html)
- [http://openbookproject.net/thinkcs/python/english3e/app\\_e.html](http://openbookproject.net/thinkcs/python/english3e/app_e.html)
- [http://openbookproject.net/thinkcs/python/english3e/app\\_b.html](http://openbookproject.net/thinkcs/python/english3e/app_b.html)

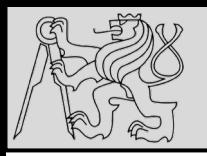

## **REFERENCES**

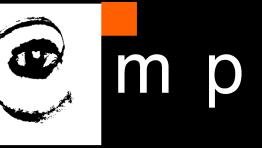

### **This lecture re-uses selected parts of the OPEN BOOK PROJECT Learning with Python 3 (RLE)**

<http://openbookproject.net/thinkcs/python/english3e/index.html> available under [GNU Free Documentation License](http://openbookproject.net/thinkcs/python/english3e/copyright.html) [Version 1.3\)](https://www.gnu.org/licenses/fdl-1.3.en.html)

- Version date: October 2012
- by Peter Wentworth, Jeffrey Elkner, Allen B. Downey, and Chris Meyers (based on 2nd edition by Jeffrey Elkner, Allen B. Downey, and Chris Meyers)
- Source repository is at [https://code.launchpad.net/~thinkcspy-rle](https://code.launchpad.net/~thinkcspy-rle-team/thinkcspy/thinkcspy3-rle)team/thinkcspy/thinkcspy3-rle
- For offline use, download a zip file of the html or a pdf version from <http://www.ict.ru.ac.za/Resources/cspw/thinkcspy3/>